### **Setup**

When you power up an iPad for the first time you have to set it up.

You can enlarge the pictures below by clicking on them

#### **1. Initial view**

Initial view. Move on by sliding the arrow to the right with your finger:

 $\mathbf{H}_\mathrm{F}$  and

on a

## Hello

) shis  $-$  satisfi

ŵ

### **2. Language**

Select the language to use by tapping the word **English**:

 $\mathbf{F}_{\mathbf{Z}}$  ,<br>and

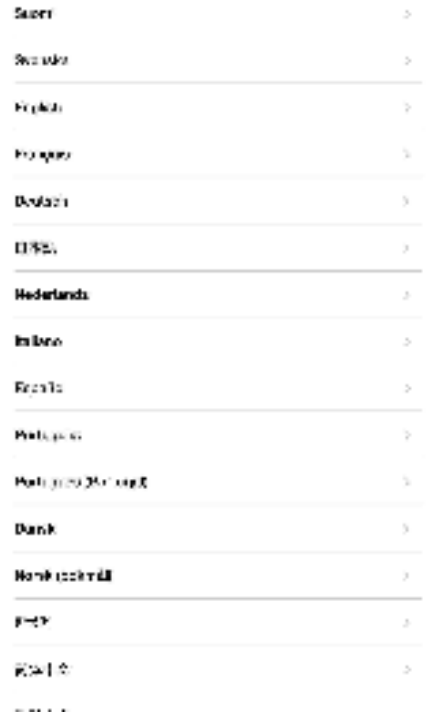

### **3. Country or region**

### Select **Finland**:

 $\bar{\nu}_\mathrm{c}$  and **Charle**   $m =$ 

 $\sim$   $>$   $>$ 

# Select Your Country or<br>Region

Priced.

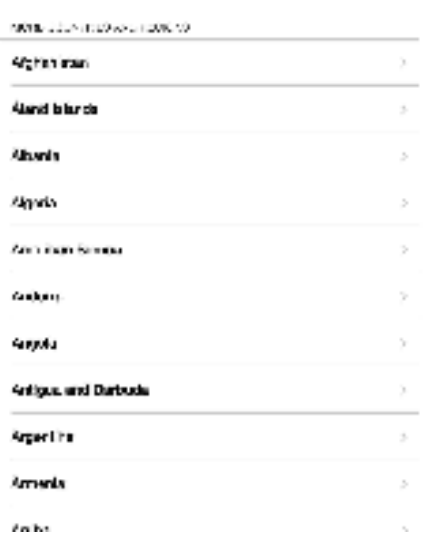

### **4. Wireless network**

Select **metropolia-student**:

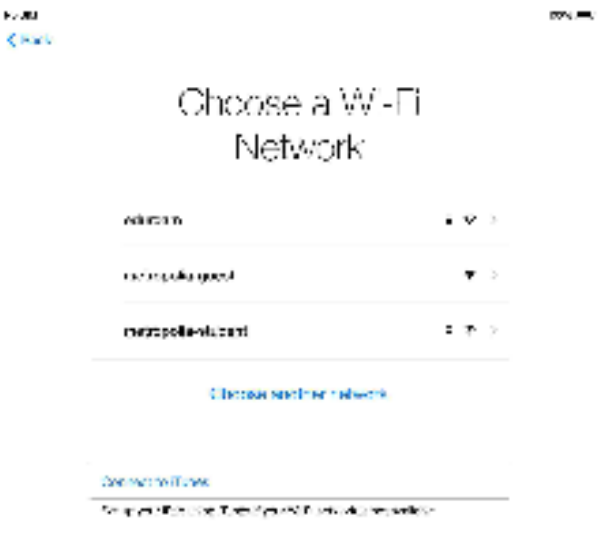

Enter your metropolia username and password to connect to the network. Then tap on the word **Join**:

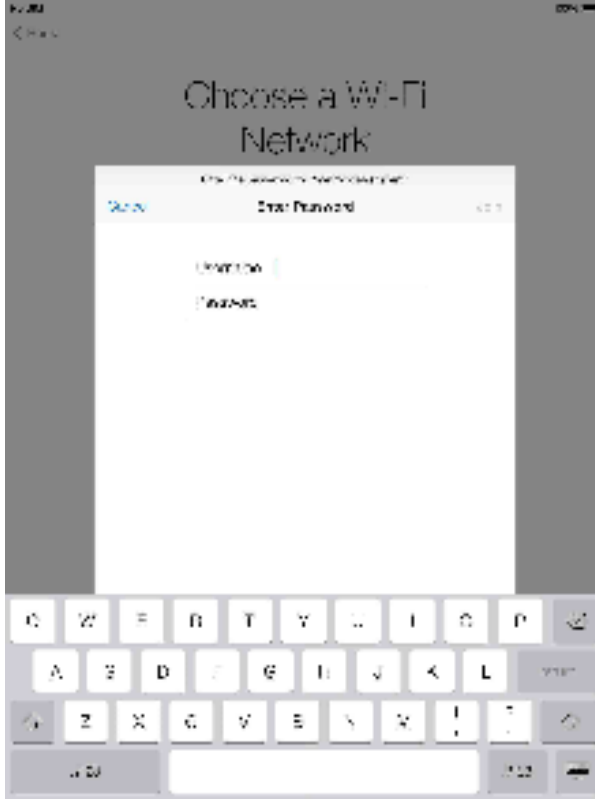

Accept the Metropolia certificate by tapping on **Accept**:

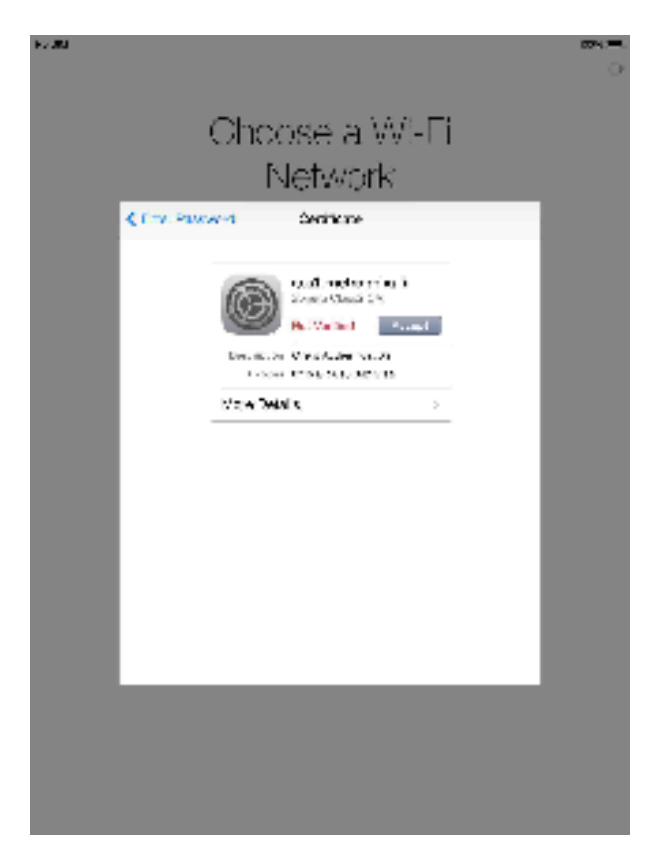

The device is connected to the network when you see a check mark in front of the network name. Then tap on **Next**:

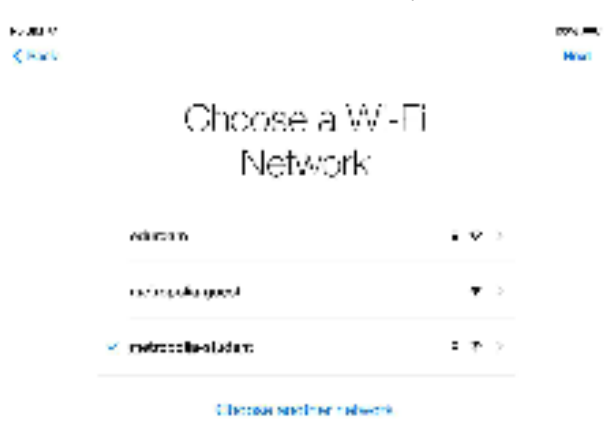

The device is ready. Tap on **Continue**:

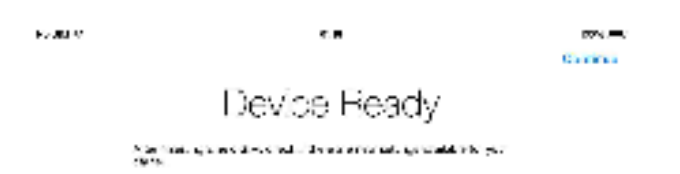

### **5. Location services**

You can choose whether you want to have location services turned on or off. By tapping on the text **About Location Services** you can find out about the service. Move on by tapping one of the alternatives:

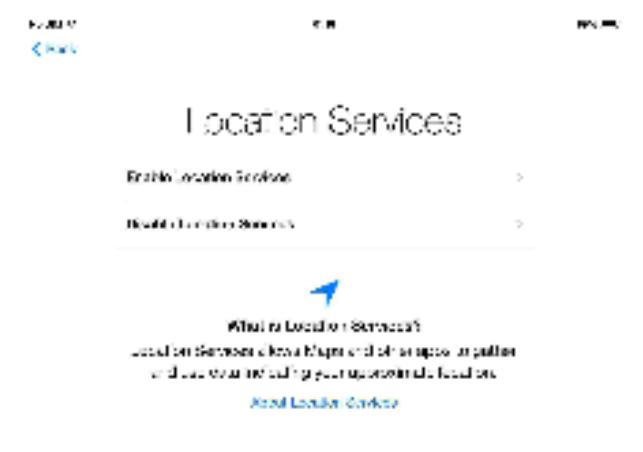

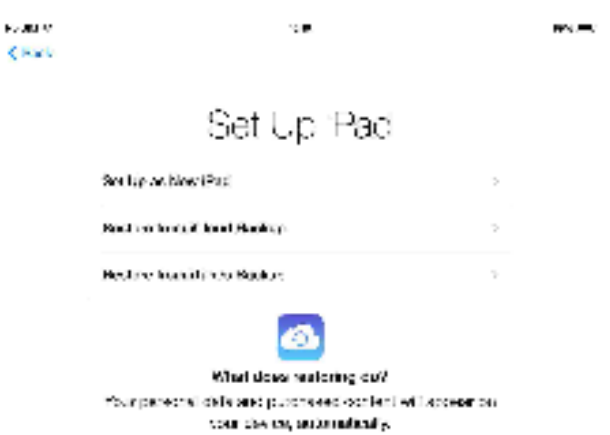

### **6. Apple ID**

If you have an Apple ID, you can associate the device with the id by signing in now. Alternatively, you can choose to create an Apple ID now. By selecting the option, a wizard will guide you through the process. You can also skip the Apple ID step altogether by tapping on **Skip This Step**:

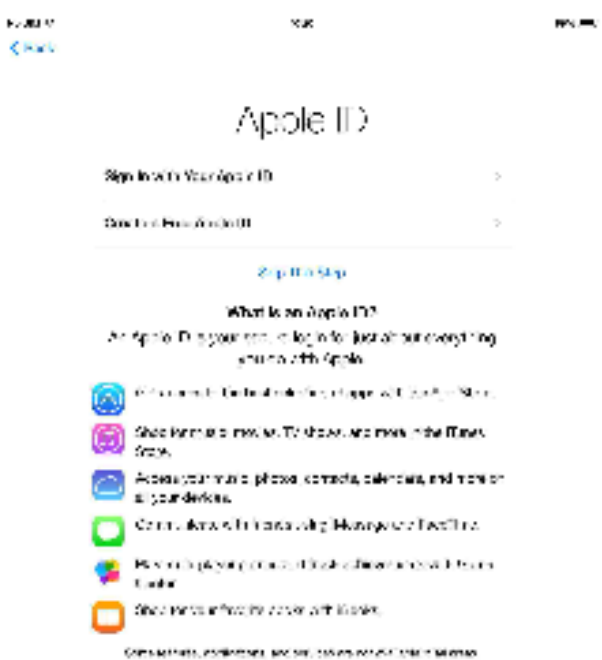

To continue the setup, you must accept the terms and conditions by tapping on **Agree** in the bottom right:

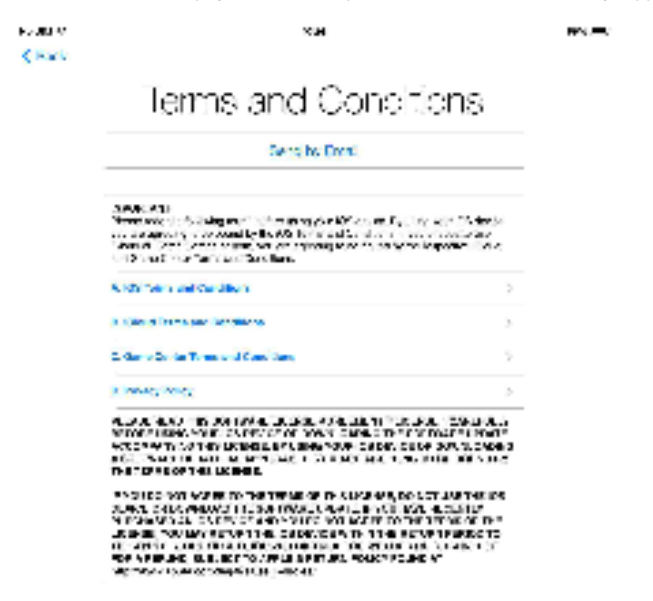

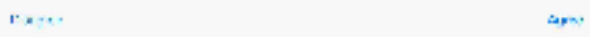

### **8. iCloud**

You can choose whether to use iCloud with the device by tapping one of the alternatives:

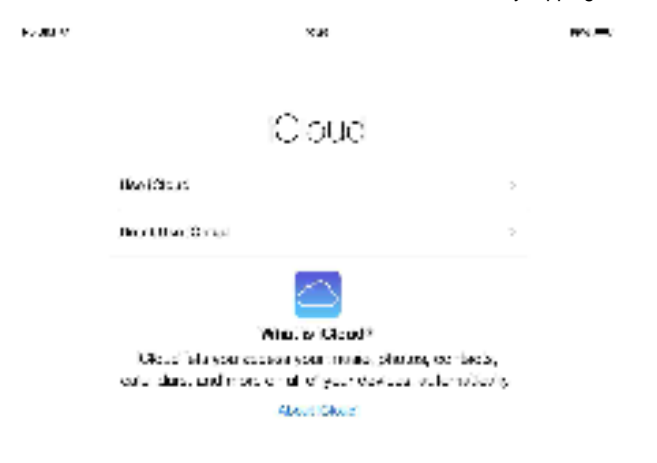

### **9. Passcode**

Type in a four digit code to use as an access code. The code will be needed next time when you power on or unlock the device:

 $\mathbf{F}_{\mathbf{F}}$  and  $\mathbf{F}_{\mathbf{F}}$ ×ж es est Create a Passoode Enter a four eigit passcools  $\mathcal{A}^{\prime}$  and  $\mathcal{A}^{\prime}$  and  $\mathcal{A}^{\prime}$ 

Devivado Francois.

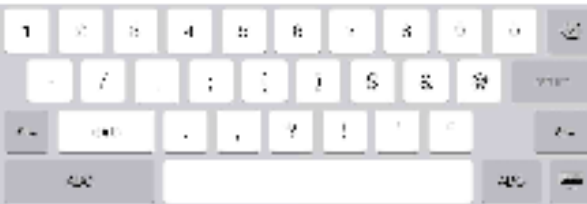

You can choose whether the device sends diagnostic and usage data to Apple. Tap one of the alternatives:

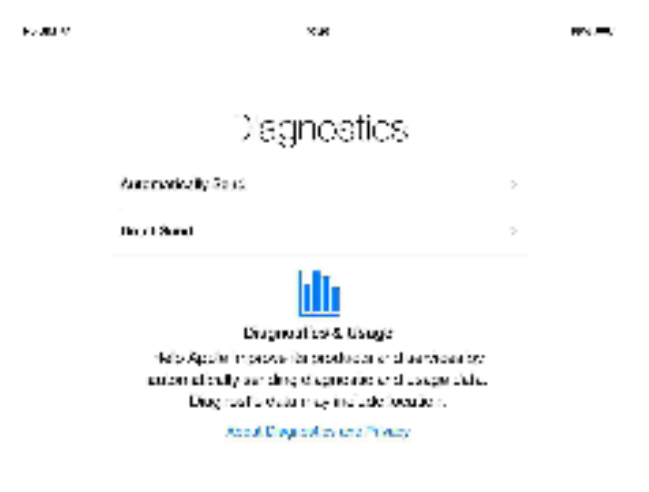

The setup is done. Tap on **Get Started** to complete the process.

 $\mathbf{F}$  , and  $\mathbf{F}$ ×ж  $5.098 \pm 0$ 

Welcome to Pad

Gel Started

[Aloitus](https://tietohallinto.metropolia.fi/display/tietohallinto/Aloitus)